ドライブ ユーザ ガイド

© Copyright 2007 Hewlett-Packard Development Company, L.P.

本書の内容は、将来予告なしに変更される ことがあります。HP 製品およびサービスに 関する保証は、当該製品およびサービスに 付属の保証規定に明示的に記載されている ものに限られます。本書のいかなる内容 も、当該保証に新たに保証を追加するもの ではありません。本書に記載されている製 品情報は、日本国内で販売されていないも のも含まれている場合があります。本書の 内容につきましては万全を期しております が、本書の技術的あるいは校正上の誤り、 省略に対して責任を負いかねますのでご了 承ください。

初版 2007 年 4 月

製品番号:445920-291

### このガイドについて

このユーザ ガイドでは、ほとんどのモデルに共通の機能について説明します。一部の機能は、お使い のコンピュータで対応していない場合もあります。

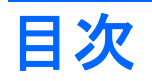

### 1 取り付けられているドライブの確認

### 2 ドライブの取り扱い

### 3 ハードドライブ パフォーマンスの向上

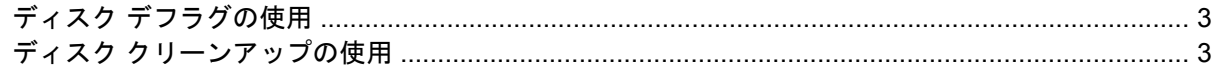

### 4 ハードドライブの交換

#### 5 オプティカル ドライブの使用

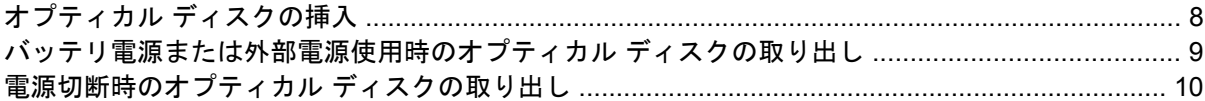

### 6 外付けドライブの使用

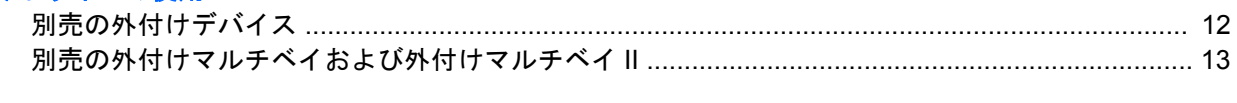

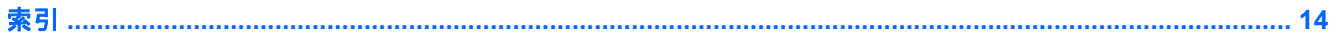

# <span id="page-6-0"></span>**1** 取り付けられているドライブの確認

コンピュータに取り付けられているドライブを表示するには、**[**スタート**]**→**[**コンピュータ**]**の順に選択 します。

## <span id="page-7-0"></span>**2** ドライブの取り扱い

ドライブは壊れやすいコンピュータ部品ですので、取り扱いには注意が必要です。ドライブの取り扱 いについては、以下の注意事項を参照してください。必要に応じて、追加の注意事項および関連手順 を示します。

△ 注意: コンピュータやドライブの損傷、または情報の消失を防ぐため、以下の点に注意してくださ い。

コンピュータや外付けハードドライブの電源を入れたままある場所から別の場所へ移動させるような 場合は、必ず事前にスリープを開始して画面表示が消えるまでお待ちください。

ドライブを取り扱う前に、塗装されていない金属面に触れるなどして、静電気を放電してください。

リムーバブル ドライブまたはコンピュータのコネクタ ピンに触れないでください。

ドライブは慎重に取り扱い、絶対に落としたり上に物を置いたりしないでください。

ドライブの着脱を行う前に、コンピュータの電源を切ります。コンピュータの電源が切れているかハ イバネーション状態なのか分からない場合は、まずコンピュータの電源を入れ、次にオペレーティン グ システムの通常の手順でシャットダウンします。

ドライブをドライブ ベイに挿入するときは、無理な力を加えないでください。

オプティカル ドライブ内のディスクへの書き込みが行われているときは、キーボードから入力した り、コンピュータを移動したりしないでください。書き込み処理は振動の影響を受けやすいためで す。

バッテリのみを電源として使用している場合は、メディアに書き込む前に、バッテリが十分に充電さ れていることを確認してください。

高温または多湿の場所にドライブを放置しないでください。

ドライブに洗剤などの液体を垂らさないでください。また、ドライブに直接、液体クリーナーなどを 吹きかけないでください。

ドライブ ベイからのドライブの取り外し、ドライブの持ち運び、郵送、保管などを行う前に、ドライ ブからメディアを取り出してください。

ドライブを郵送するときは、発泡ビニール シートなどの緩衝材で適切に梱包し、梱包箱の表面に「コ ワレモノ―取り扱い注意」と明記してください。

ドライブを磁気に近づけないようにしてください。磁気を発するセキュリティ装置には、空港の金属 探知器や金属探知棒が含まれます。空港の機内持ち込み手荷物をチェックするベルト コンベアなどの セキュリティ装置は、磁気ではなく X 線を使ってチェックを行うので、ドライブには影響しませ ん。

# <span id="page-8-0"></span>**3** ハードドライブ パフォーマンスの向上

## ディスク デフラグの使用

コンピュータを使用しているうちに、ハードドライブ上のファイルが断片化されてきます。ディス ク デフラグを行うと、ハードドライブ上の断片化したファイルやフォルダを集めて効率的に実行でき るようになります。

ディスク デフラグを実行するには、以下の手順で操作します。

- **1. [**スタート**]**→**[**すべてのプログラム**]**→**[**アクセサリ**]**→**[**システム ツール**]**→**[**ディスク デフラグ**]**の順 に選択します。
- **2. [**今すぐ最適化**]**をクリックします。

詳しくは、ディスク デフラグのヘルプを参照してください。

## ディスク クリーンアップの使用

ディスク クリーンアップを行うと、ハードドライブ上の不要なファイルが検出され、それらのファイ ルが安全に削除されてディスクの空き領域が増し、コンピュータの実行効率が高くなります。

ディスク クリーンアップを実行するには、以下の手順を操作します。

- **1. [**スタート**]**→**[**すべてのプログラム**]**→**[**アクセサリ**]**→**[**システム ツール**]**→**[**ディスク クリーンアッ プ**]**の順に選択します。
- **2.** 画面に表示される説明に沿って操作します。

# <span id="page-9-0"></span>**4** ハードドライブの交換

△ 注意: データの損失やシステムの応答停止を防ぐには、以下の注意を守ってください。

ハードドライブ ベイからハードドライブを取り外す前に、コンピュータの電源を切ってください。コ ンピュータの電源が入っているときや、スリープまたはハイバネーションの状態のときには、ハード ドライブを取り外さないでください。

コンピュータの電源が切れているかハイバネーション状態なのか分からない場合は、まず電源ボタン を押してコンピュータの電源を入れます。次にオペレーティング システムの通常の手順でシャットダ ウンします。

ハードドライブを取り外すには、以下の手順で操作します。

- **1.** 必要なデータを保存します。
- **2.** コンピュータをシャットダウンし、ディスプレイを閉じます。
- **3.** コンピュータに接続されている外付けハードウェア デバイスをすべて取り外します。
- **4.** 電源コンセントおよびコンピュータから電源コードを抜きます。
- **5.** コンピュータのハードドライブ ベイが手前を向くようにしてコンピュータを裏返し、安定した 平らな場所に置きます。
- **6.** コンピュータからバッテリ パックを取り外します。
- **7.** ハードドライブ カバーの 2 つのネジ(**1**)を緩めます。

<span id="page-10-0"></span>**8.** ハードドライブ カバーを持ち上げて、コンピュータから取り外します(**2**)。

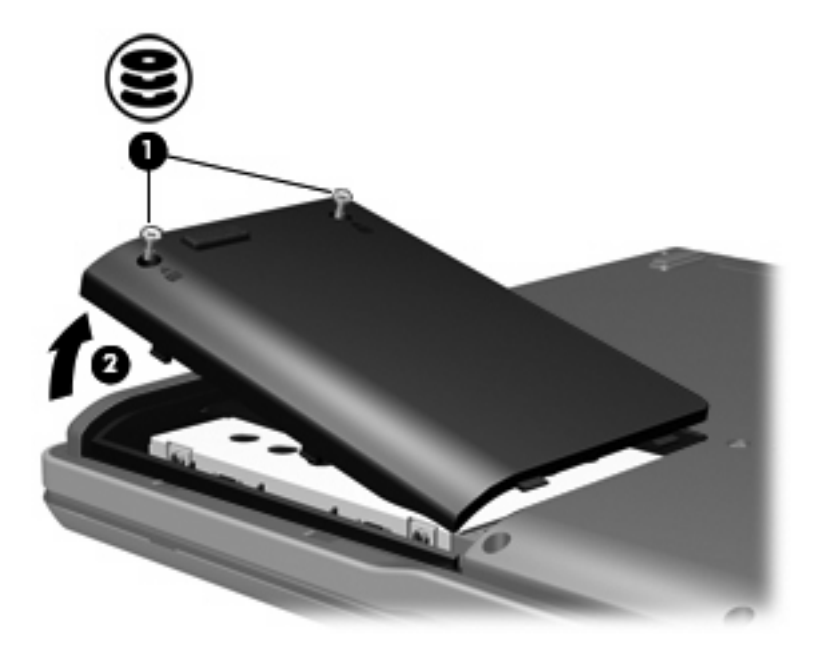

**9.** ハードドライブ タブ(**1**)を引き上げます。

**10.** ハードドライブを左方向にスライドさせて(**2**)、ハードドライブの固定を解除します。

**11.** ハードドライブを持ち上げて(**3**)ハードドライブ ベイから取り外します。

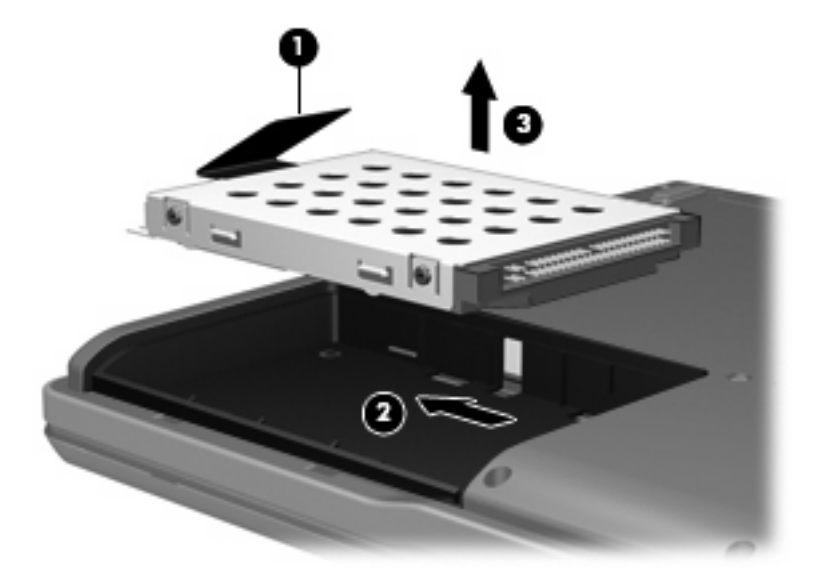

ハードドライブを取り付けるには、以下の手順で操作します。

**1.** ハードドライブをハードドライブ ベイに挿入します(**1**)。

**2.** カチッと音がするまでハードドライブ タブ(**2**)を右方向に引いて、ハードドライブを所定の位 置に固定します(**3**)。

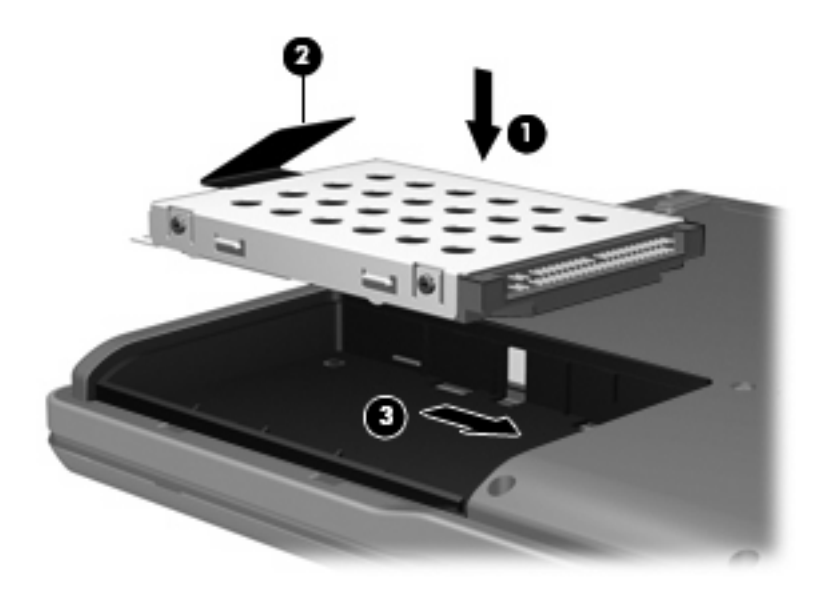

- **3.** ハードドライブカバーのタブを、コンピュータのくぼみに合わせます(**1**)。
- **4.** カバーを元に戻します(**2**)。
- **5.** ハードドライブ カバーのネジ(**3**)を締めます。

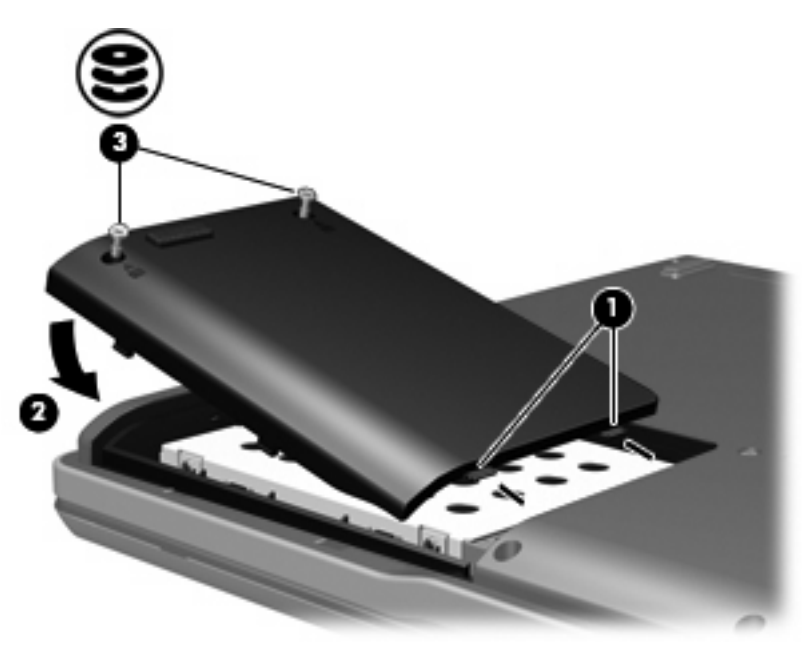

# <span id="page-12-0"></span>**5** オプティカル ドライブの使用

DVD-ROM ドライブなどのオプティカル ドライブは、オプティカル ディスク (CD および DVD)に 対応しています。これらのディスクは、情報を保存または転送したり、音楽や映画を再生したりしま す。DVD の方が、CD より大きい容量を扱うことができます。

次の表に示すように、すべてのオプティカル ドライブではオプティカル メディアからの読み取りが 可能で、モデルによっては書き込みも可能です。

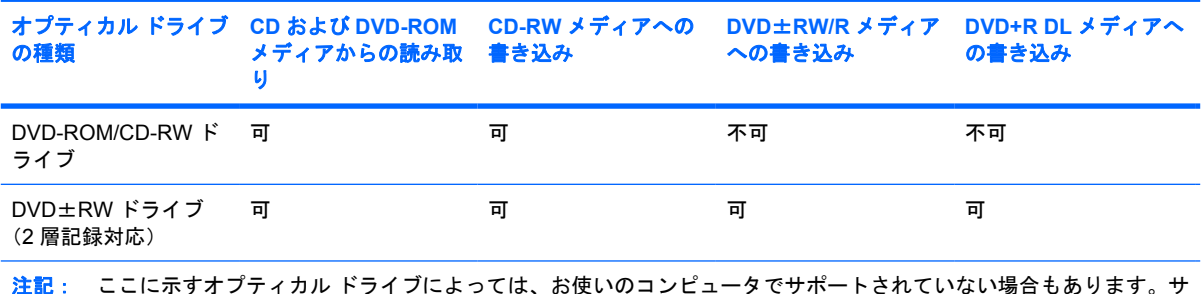

ポートされているオプティカル ドライブすべてが上記の一覧に記載されているわけではありません。

△ 注意: オーディオやビデオの劣化または再生機能の損失を防ぐため、CD や DVD の読み取りまたは 書き込みをしているときにスリープまたはハイバネーションを開始しないでください。

情報の損失を防ぐため、CD や DVD への書き込み時にスリープまたはハイバネーションを開始しない でください。

ディスクの再生中にスリープまたはハイバネーションを開始した場合、次のことが発生します。

- 再生が中断される場合があります。
- 続行するかどうかを確認する警告メッセージが表示される場合があります。このメッセージが表 示されたら、**[**いいえ**]**をクリックします。
- CD または DVD を再起動し、オーディオまたはビデオの再生を再開しなければならない場合が あります。

## <span id="page-13-0"></span>オプティカル ディスクの挿入

- **1.** コンピュータの電源を入れます。
- **2.** ドライブのフロント パネルにあるリリース ボタン(**1**)を押してメディア トレイを開きます。
- **3.** トレイを引き出します(**2**)。
- **4.** ディスクは平らな表面に触れないように縁を持ち、ディスクのラベル面を上にしてトレイの回転 軸上に置きます。
- 注記: トレイが完全に開かない場合は、慎重にディスクを傾けて回転軸の上に置いてくださ い。
- **5.** ディスクが確実にはまるまで、トレイの回転軸上にディスクをゆっくり押し下げます(**3**)。

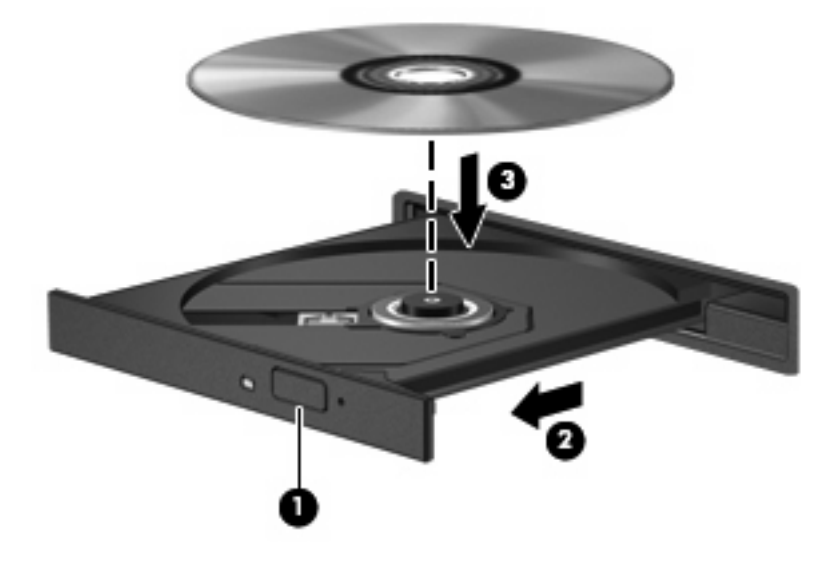

- **6.** メディア トレイを閉じます。
- 注記: ディスクを挿入した後、プレーヤの起動まで少し時間がかかりますが、これは通常の動作で す。初期設定のメディア プレーヤを選択していない場合は、[自動再生]ダイアログ ボックスが開き、 メディアの内容の使用方法を選択するように要求されます。

### <span id="page-14-0"></span>バッテリ電源または外部電源使用時のオプティカル ディスク の取り出し

- **1.** ドライブのフロント パネルにあるリリース ボタン(**1**)を押してメディア トレイを開き、トレ イをゆっくり完全に引き出します(**2**)。
- **2.** 回転軸をそっと押しながらディスクの端を持ち上げて、トレイからディスクを取り出します (**3**)。ディスクは縁を持ち、平らな表面に触れないようにしてください。
	- 注記: トレイが完全に開かない場合は、慎重にディスクを傾けて取り出してください。

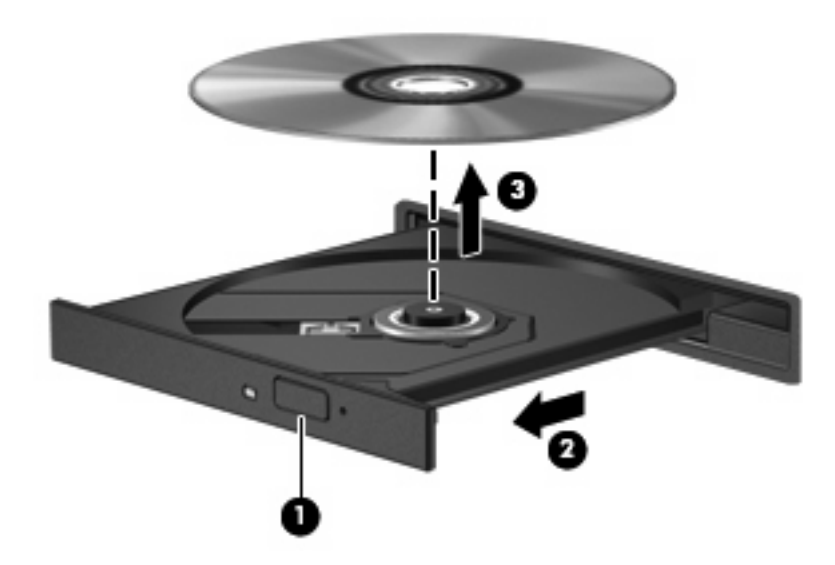

**3.** メディア トレイを閉じて、ディスクを保護ケースに入れます。

## <span id="page-15-0"></span>電源切断時のオプティカル ディスクの取り出し

- **1.** ドライブのフロント パネルにある手動での取り出し用の穴にクリップ(**1**)の端を差し込みま す。
- **2.** クリップをゆっくり押し込み、トレイが開いたら、トレイを完全に引き出します(**2**)。
- **3.** 回転軸をそっと押しながらディスクの端を持ち上げて、トレイからディスクを取り出します (**3**)。ディスクは縁を持ち、平らな表面に触れないようにしてください。
- 注記: トレイが完全に開かない場合は、慎重にディスクを傾けて取り出します。

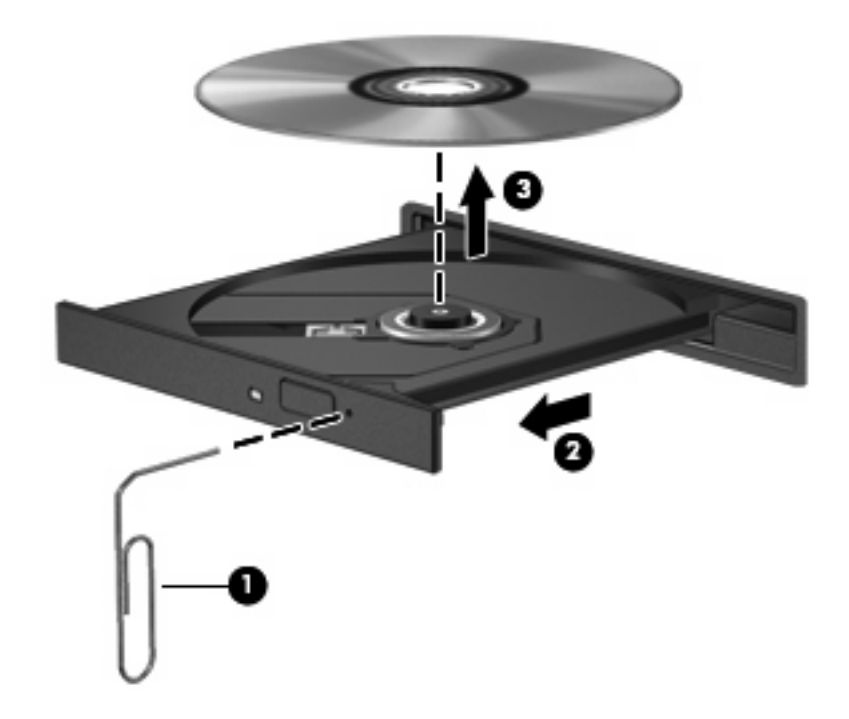

**4.** メディア トレイを閉じて、ディスクを保護ケースに入れます。

# <span id="page-16-0"></span>**6** 外付けドライブの使用

着脱可能な外付けドライブに情報を保存し、保存した情報にアクセスすることができます。

USB ドライブを追加するには、コンピュータまたは別売のドッキング デバイス(一部のモデルの み)の USB ポートに接続します。.

外付けマルチベイまたはマルチベイ II は、以下を含むマルチベイまたはマルチベイ II デバイスをサポ ートします。

- 1.44MB フロッピー ディスク ドライブ
- ハードドライブ モジュール(アダプタを装着したハードドライブ)
- DVD-ROM ドライブ
- DVD/CD-RW コンボ ドライブ
- DVD+RW/R および CD-RW コンボ ドライブ
- DVD±RW/R および CD-RW コンボ ドライブ

## <span id="page-17-0"></span>別売の外付けデバイス

注記: 必要なソフトウェアとドライバ、またコンピュータのどのポートを使用するかについては、 お使いになる外付けデバイスに付属の説明書等を参照してください。

外付けデバイスをコンピュータに接続するには、以下の手順で操作します。

- 注記: 電源付きデバイスを接続する場合は、デバイスの電源を切り、AC 電源コードを抜いておき ます。
	- **1.** デバイスをコンピュータに接続します。
	- **2.** 電源付きデバイスを接続する場合は、接地した AC コンセントにデバイスの電源コードを差し込 みます。
	- **3.** デバイスの電源を入れます。

電源付きでない外付けデバイスを取り外すには、デバイスの電源を切ってから、コンピュータからデ バイスを取り外します。電源付き外付けデバイスを取り外すには、デバイスの電源を切ってからコン ピュータからデバイスを取り外し、AC 電源コードを抜きます。

## <span id="page-18-0"></span>別売の外付けマルチベイおよび外付けマルチベイ **II**

外付けマルチベイまたはマルチベイ II をコンピュータの USB ポートに接続して、マルチベイおよび マルチベイ II デバイスを使用できます。

外付けマルチベイについて詳しくは、デバイスに付属の説明書等を参照してください。

## <span id="page-19-0"></span>索引

### **C**

CD 挿入 [8](#page-13-0) 取り出し、電源使用時 [9](#page-14-0) 取り出し、電源切断時 [10](#page-15-0) CD ドライブ [7](#page-12-0), [11](#page-16-0)

### **D**

DVD 挿入 [8](#page-13-0) 取り出し、電源使用時 [9](#page-14-0) 取り出し、電源切断時 [10](#page-15-0) DVD ドライブ [7](#page-12-0), [11](#page-16-0)

### お

オプティカル ディスク 挿入 [8](#page-13-0) 取り出し、電源使用時 [9](#page-14-0) 取り出し、電源切断時 [10](#page-15-0) オプティカル ドライブ [7](#page-12-0), [11](#page-16-0)

### く

空港のセキュリティ装置 [2](#page-7-0)

### そ

外付けドライブ [11](#page-16-0) ソフトウェア ディスク クリーンアップ [3](#page-8-0) ディスク デフラグ [3](#page-8-0)

### て

ディスク クリーンアップ ソフトウ ェア [3](#page-8-0) ディスク クリーンアップ [3](#page-8-0) ディスク デフラグ ソフトウェ ア [3](#page-8-0) ディスク デフラグ [3](#page-8-0) ディスク パフォーマンス [3](#page-8-0)

### と

ドライブ オプティカル [7,](#page-12-0) [11](#page-16-0) 外付け [11](#page-16-0) 取り扱いについて [2](#page-7-0) ハード [4,](#page-9-0) [5](#page-10-0), [11](#page-16-0) フロッピー ディスク [11](#page-16-0) マルチベイ [11](#page-16-0), [13](#page-18-0) も参照 「ハードドライブ」、「オ プティカル ドライブ」も参照

### は

ハードドライブ 交換 [4](#page-9-0) 外付け [11](#page-16-0) 取り付け [5](#page-10-0)

### ふ

フロッピー ディスク ドライ ブ [11](#page-16-0)

### ま

マルチベイ [11](#page-16-0), [13](#page-18-0)

### め

メンテナンス ディスク クリーンアップ [3](#page-8-0) ディスク デフラグ [3](#page-8-0)